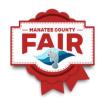

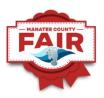

# SHOWORKS EXHIBITOR ENTRY INSTRUCTIONS

July 2022

| Setting up exhibitors      | Pages 2 – 5   |
|----------------------------|---------------|
| Cart Entries:              |               |
| T-shirts                   | Page 5        |
| Security Passes            | Pages 6 – 7   |
| Beef Breeding              | Pages 8–9     |
| Market Steer               | Page 9        |
| Dairy Cattle               | Page 10       |
| Dairy Goat                 | Page 10       |
| Dogs                       | Page 11       |
| FNGLA                      | Page 12       |
| Horse                      | Page 13       |
| Poultry                    | Page 14       |
| Rabbit                     | Page 15       |
| Swine                      | Page 15       |
| Group/Family Option set up | Pages 16 – 19 |
| Complete the purchase      | Page 20       |
| ShoWorks Passport          | Page 21 – 22  |
| Quick Access QR            | Page 22       |

Welcome to the Manatee County Fair!!! We are looking forward to an exciting time in January 2023. These instructions are to assist you in entering your projects correctly into the fair. We use the program referred to as ShoWorks. Please refer to the checklists, not only for the exhibitor required information but also for your entries, to ensure you have all of the information you need before you sit down to begin the online entry process. You will launch to the ShoWorks site from the Manatee County Fair website, under the Youth Ag Exhibits tab, look for the ShoWorks icon.

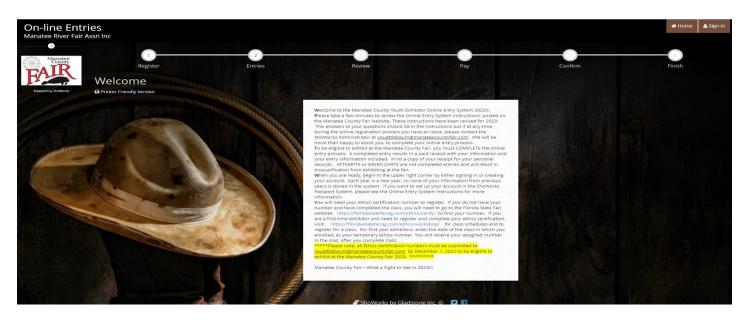

When you are directed to the ShoWorks online entry opening page, you will be at the welcome screen. Review the information on the Welcome screen. The Manatee County fair does not forward exhibitor information from year to year. All exhibitors will need to set up their account again. Start by clicking on the upper right corner to sign-in.

| On-line Entri        |                                                                                                    |                                                                         | # Home | 🕹 Sign In |
|----------------------|----------------------------------------------------------------------------------------------------|-------------------------------------------------------------------------|--------|-----------|
| Manatee River Fair A | issn Inc                                                                                                    |                                                                         |        |           |
| Manatee<br>County    | Sign In                                                                                                    |                                                                         |        |           |
| FAIR                 | ♥ Tip: Will you be working with more than one exhibitor?<br>Choose Quick Group if you will be submitting entries for multiple fam | ly members or a group of exhibitors and check out all in the same cart. |        | ×         |
| Powered by ShoWorks  | l am a                                                                                                    | Choose a type v                                                         |        |           |
|                      |                                                                                                    | Choose a type<br>Exhibitor<br>Quick Group                               |        |           |
| 1-                   |                                                                                                    | Passport<br>Administrator                                               |        |           |
| 1                    |                                                                                                    |                                                                         |        |           |

This drop-down box will appear. You have the options of a "exhibitor" (single exhibitor), "quick group" or "Passport." The "group" option would be used for a family with more than one exhibitor. This option allows you to enter all of the exhibitors in the family under one financial transaction. The receipt will list the individual exhibitors along with the entries they have entered. We will look at "Groups/Families" later in the instructions. "Passport" is a website and app option which will store your information from year to year, allowing you to quickly enter not only at our fair but other fairs that accept ShoWorks Passport. More information about Passport is available on the last page of these instructions.

| Register                                                | 2)<br>Entries                                      |                                                                                | Review                                                                                                    | Pay                                                                   |                    | 5<br>Confirm |   |
|---------------------------------------------------------|----------------------------------------------------|--------------------------------------------------------------------------------|----------------------------------------------------------------------------------------------------|-----------------------------------------------------------------------|--------------------|--------------|---|
| Registration                                            |                                                    |                                                                                |                                                                                                    |                                                                       |                    |              |   |
| Tip:<br>Are you a family or group with multiple exhibit | ors? Sign in as a Quick                            | <b>Group</b> to submit entries for multi                                       | ple family members or a group                                                                                                    | of exhibitors and check out all                                       | in the same cart.  |              | : |
|                                                         | First Name                                         | Belle                                                                          |                                                                                                    |                                                                       |                    |              |   |
|                                                         | Last Name                                          | Quattlebaum                                                                    |                                                                                                    |                                                                       |                    |              |   |
|                                                         | It's free and lets you s<br>notifications when it' | ecurely keep your information and en<br>s time to show or entries have been ju | using ShoWorks Passport<br>tries <u>year-to-year</u> and reuse acro<br>udged and see your awards. Sign o<br>own entries!<br>about ShoWorks Passport | ss different fairs and shows. Get<br>ip now and begin keeping track o | instant<br>of your |              |   |
|                                                         | 🔿 l am a nev                                       | v exhibitor or have yet to                                                     | register this year                                                                                                    | have previously regis                                                 | tered this year    |              |   |
|                                                         |                                                    |                                                                                | Continue -                                                                                                    |                                                                       |                    |              |   |
|                                                         |                                                    |                                                                                |                                                                                                    |                                                                       |                    |              |   |

We will start with a single exhibitor. After selecting the "exhibitor" from the drop-down options, the above screen will appear. You will enter first and last name of the exhibitor, selecting "I am a new exhibitor or have yet to register this year" (the first time you sign-in this year) then press the "continue" button at the bottom of the screen. After your initial transaction, you will be able to sign in again, using your name and password that you set up. You would simply select the second option, "I have previously registered this year."

#### Exhibitor Check-list:

Have the following items before you begin this process.

- Exhibitor first and last name
- A password that can be remembered for the exhibitor to access account this year
- Address
- County
- Phone number
- Valid e-mail for exhibitor
- Exhibitor school attending
- Exhibitor date of birth
- Florida Ethics Certification Number –see further instructions regarding Ethics numbers on following page
- Parent name and contact information (phone number and email address)
- Exhibitor t-shirt. If you do wish to purchase a t-shirt for \$5.00, select yes but remember to add a t-shirt to your cart. If you do not wish to purchase a shirt, select no.

| Exhibitor Information<br>Please provide the following information and click the Continue button at the bottom. Information submitted may not be reflected in the local office for a delayed period of time. |                   |  |  |  |
|----------------------------------------------------------------------------------------------------|-------------------|--|--|--|
| First Name                                                                                                    | Scrappy Mae       |  |  |  |
| Last Name                                                                                                    | Quattlebaum       |  |  |  |
| Password 🍁                                                                                                    |                   |  |  |  |
| Re-type Password 🍁                                                                                                    |                   |  |  |  |
| Address 🍁                                                                                                    |                   |  |  |  |
| Address2                                                                                                    |                   |  |  |  |
| City 🋊                                                                                                    |                   |  |  |  |
| State/Prov 🍁                                                                                                    |                   |  |  |  |
| Postal Code 🍁                                                                                                    |                   |  |  |  |
| County 🋊                                                                                                    |                   |  |  |  |
| Phone Number 🋊                                                                                                    | с.                |  |  |  |
| e-mail 🋊                                                                                                    |                   |  |  |  |
| Re-type e-mail 🋊                                                                                                    |                   |  |  |  |
| School 🏶                                                                                                    | Choose a School 🗸 |  |  |  |
| Date of Birth 🍁                                                                                                    |                   |  |  |  |
| Ethics # 🍁                                                                                                    |                   |  |  |  |
| Parent Name 🍁                                                                                                    |                   |  |  |  |
| Parent email 🍁                                                                                                    |                   |  |  |  |
| Parent Phone 🍁                                                                                                    |                   |  |  |  |
| Exhibitor T-shirt 🍁                                                                                                    | Choose an Item v  |  |  |  |
|                                                                                                    | Continue 🔶        |  |  |  |
|                                                                                                    |                   |  |  |  |

You will notice the fields are marked with the blue asterisks. These fields must be completed before you can continue to the next page.

The one field that may cause concern is the Ethics number. If you have completed the course and do not have your number, you can access your number at <a href="https://floridastatefairag.com/ethics/verify/">https://floridastatefairag.com/ethics/verify/</a> If you have not taken an ethics class, you need to go to <a href="https://floridastatefairag.com/ethics/workshop/">https://floridastatefairag.com/ethics/workshop/</a> to find a class and register to take the class. For those exhibitors who need to take a class, put the date of the class you registered for in this field. After the class is completed, you will receive your ethics number. You will need to forward this number to <a href="https://quattlebaum@manateecountyfair.com">vquattlebaum@manateecountyfair.com</a> before December 1, 2022. Please note it is your responsibility to send the ethics number to the fair office, so your online exhibitor information can be updated. Ethics numbers must be submitted and verified before the exhibitor will be cleared to participate at the fair. The Florida State Fair stores the Ethics numbers for only 3 years. The state fair office deletes the numbers after that time and cannot be retrieved from the site once the number is deleted.

The last field is the Exhibitor T-shirt. If you want to purchase a t-shirt for \$5.00, select yes but remember to add a t-shirt to your cart from the Exhibitor T-shirt dropdown. If you do not wish to purchase a shirt, select no. The fair office only orders exhibitor t-shirts from the pre-orders completed in ShoWorks.

Once all fields have been completed, press "continue" at the bottom of the page.

| Registration                                                                                                    |                                        |  |  |  |
|----------------------------------------------------------------------------------------------------|----------------------------------------|--|--|--|
| ✓ Confirm Registration Information<br>The following information will be associated with your name. Any changes you make may not be reflected in the local office for a delayed period of time. |                                        |  |  |  |
| First Name                                                                                                    | Scrappy Mae                            |  |  |  |
| Last Name                                                                                                    | Quattlebaum                            |  |  |  |
| Address                                                                                                    | 1245 Main Street                       |  |  |  |
| Address 2                                                                                                    |                                        |  |  |  |
| City                                                                                                    | Myakka City                            |  |  |  |
| State/Prov                                                                                                    | FL                                     |  |  |  |
| Postal Code                                                                                                    | 34251                                  |  |  |  |
| County                                                                                                    | Manatee                                |  |  |  |
| Phone                                                                                                    | (941) 555-1212                         |  |  |  |
| e-mail                                                                                                    | smquattlebaum@gmail.com                |  |  |  |
| School                                                                                                    | MYAKKA CITY ELEMENTARY                 |  |  |  |
| Exhibitor Date of Birth                                                                                                    | 09/01/2005                             |  |  |  |
| Ethics #                                                                                                    | 19FL1234                               |  |  |  |
| Parent Name                                                                                                    | Valerie Tiffany Quattlebaum            |  |  |  |
| Parent email                                                                                                    | vquattlebaum@manateecountyfair.com     |  |  |  |
| Parent Phone                                                                                                    | 9415551212                             |  |  |  |
| Exhibitor T-shirt                                                                                                    | Yesgo to Exhibitor T-Shirt to purchase |  |  |  |
|                                                                                                    | Contrue 🔶                              |  |  |  |

This page will ask you to confirm the information you entered. Please confirm your information, and press "continue" at the bottom of the page.

You are now ready to start filling your cart with fair entries, security passes and a t-shirt. It is your choice as to the order you submit your items. As you add items to your cart, watch the upper left corner of the screen as the cart fills with your selections. Our example will start with exhibitor t-shirts.

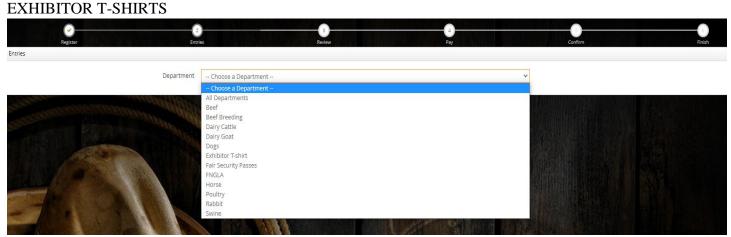

T-shirts will be available for purchase until October 28, 2022

Select the "Department" and from the drop-down menu, select "Exhibitor T-shirt." From "Division", select "Youth Ag Exhibitor T-shirt'. As you begin entering items and entries, please notice the top of the page in the yellow area. There are notes related to the area you are selecting. Please review those notes as you navigate through the entry process.

| Register                                                                                                    | es Review Pay                         | Confirm                   |  |  |  |
|----------------------------------------------------------------------------------------------------|---------------------------------------|---------------------------|--|--|--|
| Entries                                                                                                    |                                       |                           |  |  |  |
| Special Instructions:<br>T-shirts are offered to Youth livestock and FNGLA exhibitors. The shirts are partially sponsored to keep the costs to a minimum to the exhibitors. If you want a shirt, please select the size. If you do not want a shirt, please select "No Shirt".<br>One T-shirt per exhibitor. |                                       |                           |  |  |  |
| * required                                                                                                    |                                       |                           |  |  |  |
| Department                                                                                                    | Exhibitor T-shirt 🗸                   |                           |  |  |  |
| Division                                                                                                    | Youth Exhibitor T-Shirt               |                           |  |  |  |
| Class 🛊                                                                                                    | Choose a Class 🗸 🗸                    |                           |  |  |  |
| 1.000 A.                                                                                                    | Choose a Class                        |                           |  |  |  |
|                                                                                                    | 01 : Youth Small<br>02 : Youth Medium |                           |  |  |  |
|                                                                                                    | 03 : Youth Large                      |                           |  |  |  |
|                                                                                                    | 04 : Youth X-Large                    |                           |  |  |  |
| Constraints of the second second second second second second second second second second second second second s                                                                                                    | 05 : Adult Small                      |                           |  |  |  |
|                                                                                                    | 06 : Adult Medium                     |                           |  |  |  |
|                                                                                                    | 07 : Adult Large                      |                           |  |  |  |
|                                                                                                    | 08 : Adult X-Large                    |                           |  |  |  |
|                                                                                                    | 09 : Adult XX-Large                   |                           |  |  |  |
|                                                                                                    |                                       | the set of the set of the |  |  |  |

The "Class" is the drop-down menu where you will select a size for the exhibitor shirt. Please remember, each exhibitor is limited to one shirt. The system will not allow you to purchase more than one exhibitor shirt. Select a size (class) and press the "Add Entry to Cart" button. You will then return to the entries page, but also notice your cart on the left side of the page. You should see the items/entries listing on this side. The dollar amount will increase as you enter items/entries that have a cost to them. Some entries do not have a cost and will not affect the total but will show up as a line in the cart.

Next, we will review security passes.

### SECURITY PASSES

| On-line Entri<br>Manatee River Fair As                                          |                                                                                                    |                                                                                                    | # Home Hello, Scrappy Mae ~ ~                                                                      |
|---------------------------------------------------------------------------------|----------------------------------------------------------------------------------------------------|----------------------------------------------------------------------------------------------------|----------------------------------------------------------------------------------------------------|
| 🖺 Save 🖋 Edit                                                                   | 00                                                                                                    | 0 0                                                                                                    | •                                                                                                  |
| ₩ Your Entry Cart<br>SCRAPPY MAE QUA:<br>Youth Exhibito\$5.00<br>1 Items \$5.00 | Register Entri<br>Entries                                                                                                    | s and a second second second second second second second second second second second second second second secon                                                                                                    | Confirm                                                                                            |
| TOTAL \$5.00                                                                    | Special Instructions:<br>Exhibitors are encouraged to purchase a security gate pass at the cost of \$25.00<br>As a resultant the Magazae Guara Esta Illow the family of the sublikiters to a | these four livestock security passes for immediate members of the exhibitor's family. These passes are to be used at the Security Gate li                                                                                                    | X                                                                                                  |
| FAIR                                                                            | pass when purchased by October 28, 2022, through ShoWorks.                                                                                                    | Lane our messoon security passes for innerenae menuoes on the eximutur starting. These passes are to be used as the security date in<br>One pass per leader. Security gate passes are \$25.00 per pass when purchased by October 28, 2022, through ShoWorks. | ucated next to date 9 on the west side of the mosait vicinal accorning gate passes are 223 vol per |
| Powered by ShotNorks                                                            | Auto-fill from previous *                                                                                                    |                                                                                                    |                                                                                                    |
| A CARLEN                                                                        | Department                                                                                                    | Fair Security Passes                                                                                                    |                                                                                                    |
|                                                                                 | Division                                                                                                    | Exhibitor Security Pass                                                                                                    |                                                                                                    |
|                                                                                 | Class 🗰                                                                                                    | Choose a Class 🗸 🗸                                                                                                    |                                                                                                    |
| And Freedom                                                                     |                                                                                                    | Choose a Class<br>01 : Exhibitor Security Pass (\$25.00)                                                                                                    |                                                                                                    |

From the "Department" drop-down menu, select "Fair Security Passes" and from "Division" select "Exhibitor Security Pass."

For the Exhibitor Security Pass, there is only one option. Select the "Class" 01 and press the "Add Entry to Cart". Again, you will notice the item added to your cart on the left side.

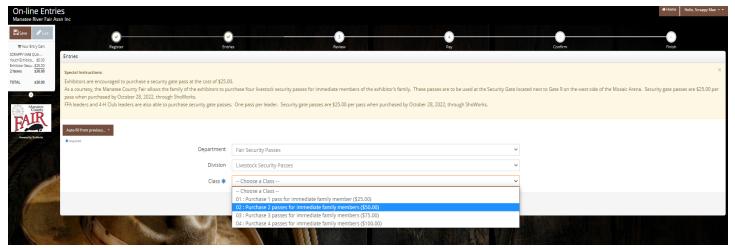

Manatee County Fair offers individual passes to members of the exhibitor's family. Each family is allowed to purchase four passes, in addition to the pass purchased for the exhibitor. You will follow the same path "Department", "Fair Security Passes". The "Division" will be "Livestock Security Passes." You then will select the number of passes you wish to purchase. Each pass has a cost of \$25.00. After you select the number of passes, you will then press the "Add Entry to Cart" and verify the item is added to the cart, shown at the upper left corner.

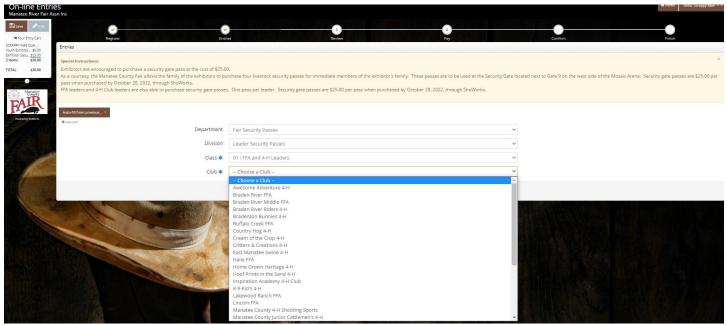

This year we have a separate listing for FFA Advisors and 4-H Leaders to purchase security passes. Follow the same path as exhibitors and livestock security passes. When purchasing passes as an advisor/leader, you are required to name the chapter or club in which you are a leader. This will be verified with leader lists provided to the fair office. Leaders are limited to two passes.

Now that you have the t-shirts and passes added to your cart, you are ready to register your fair entries.

Let's look at the different Areas

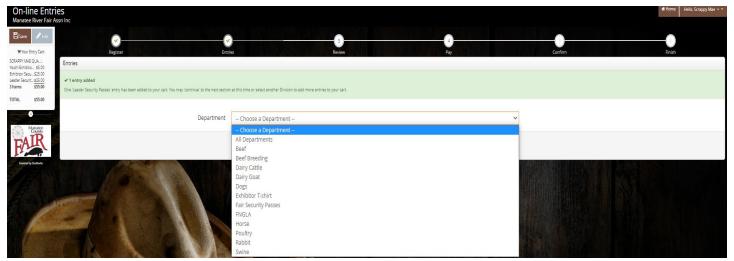

Select the area you are entering from the "Department" drop-down menu. This does look different from previous years. Each area has its own department. If you do not see the Area you wish to enter, the Area is not available for entries. Double check the rules for the entry dates. Not all Areas are available all of the time from August 1, 2022 through October 28, 2022.

Each Area is included with the path to find the area and a checklist of information required for the entry. All fields marked with an asterisk are required. Please note the yellow areas above the entries have information for that area. When all required fields are complete, click "Add Entry to Cart."

| In-line Entries<br>anatee River Fair Assn Inc                                                                                              |                        |                                                            | Home Hello, Scrappy N |
|----------------------------------------------------------------------------------------------------|------------------------|------------------------------------------------------------|-----------------------|
| Save ØEdit                                                                                                    |                        | •••••••••••••••••••••••••••••••••••••••                    | • •                   |
| Your Entry Cart Register<br>Y MAE QUA: Entries<br>white \$500                                                                              | Entri                  | Review Pay                                                 | Confirm Finish        |
| Focu. \$25:00<br>Securt: .525:00 ✓ 1 entry added<br>\$55:00 One Leader Security Passes' entry has been added to your cart. You may 'contin | ua' to the next sertio |                                                            |                       |
| \$55.00                                                                                                    |                        | san sini si apasalanina sina ana kana sini na si yan sini. |                       |
|                                                                                                    | Department             | Beef Breeding                                              | v                     |
| A TR                                                                                                    | Division               | Choose a Division                                          | *                     |
|                                                                                                    |                        | Choose a Division                                          |                       |
| unid by SerWorks                                                                                                    |                        | Brahman Influence<br>Non-registered Cow-Calf Pair          |                       |
| BILL                                                                                                    |                        | Non-Registered Heifers                                     |                       |
|                                                                                                    |                        | Registered Cow-Calf Pair                                   |                       |
|                                                                                                    |                        |                                                            |                       |

#### **BEEF BREEDING**

Beef Breeding: Registration open October 1, 2022 – October 28, 2022

- Select Department: Beef Breeding
- Select the correct division for your animal
- Select class one in the correct division

| Entries                                                                                                    |                                                                                                    |
|----------------------------------------------------------------------------------------------------|----------------------------------------------------------------------------------------------------|
| Special Instructions:<br>Online entries must be completed by Friday, October 28, 2022.<br>Mandatory meeting: Wednesday, November 2, 2022, 7:00PM, in the Mosaic Are<br>Paperwork will be collected at that time:<br>• Proof of ownership (bill of sale, breed registration (in exhibitor's name) or<br>• Notarized Manatee County Fair general release and photo release form<br>• Full body picture of the animal<br>****Animal(s) must have an official USDA shield ear tag tied a premise****<br>See Manateecountyfair.com for complete Beef breeding rules and schedule. | na at the Manatee County Fairgrounds. Exhibitor must have a parent or legal guardian accompany them to the meeting. Do not bring your animal(s).<br>lease form |
| Auto-fill from previous *                                                                                                    |                                                                                                    |
| * required Department                                                                                                    | Beef Breeding ~                                                                                                    |
| Division                                                                                                    | Brahman Influence 🗸                                                                                                    |
| Class 🗱                                                                                                    | 01 : Brahman Influence Helfer                                                                                                    |
| Animal Birth Date 🧚                                                                                                    |                                                                                                    |
| Tag ID 🕸                                                                                                    |                                                                                                    |
| Description                                                                                                    |                                                                                                    |
| Club 🧚                                                                                                    | Awesome Adventure 4-H                                                                                                    |
| Animal Name                                                                                                    |                                                                                                    |
| USDA Premise Tag 🧚                                                                                                    |                                                                                                    |
|                                                                                                    | Add 1 Entry to Cart 🛛 🔶 🖻                                                                                                    |

- Animal birth date
- Tag number
- Description (optional)
- Club or Chapter through which you are exhibiting this animal
- Animal name (optional)
- Registration number (required for registered animals)
- USDA Premise Tag number

## MARKET STEER (BEEF)

| Special Instructions:<br>Online entries must be completed by Thursday August 11, 2022.<br>Mandatory weigh-in: Saturday, August 13, 2022, 8:00AM-11:00AM, in the Mosal<br>Paperwork to be submitted and completed:<br>• Bill of Sale<br>• Notarized Manatee County Fair general release and photo release form<br>• Sales contracts to be signed by exhibitor and parent or legal guardian<br>• Animal must have an official USDA shield ear tag tied to a premise<br>See ManateeCountyfair.com for complete Market Steer rules and schedule. | Arena at the Manatee County Fairgrounds. Exhibitor must have a parent or legal guardian accompany them to the weigh-in | x well as bring your steer to be weighed. |
|----------------------------------------------------------------------------------------------------|----------------------------------------------------------------------------------------------------|-------------------------------------------|
| Auto-fill from previous *                                                                                                    |                                                                                                    |                                           |
| Department                                                                                                    | Beef                                                                                                    | $\checkmark$                              |
| Division                                                                                                    | Market Steer                                                                                                    | ~                                         |
| Class 🛊                                                                                                    | Choose a Class                                                                                                    | ~                                         |
| Animal Birth Date 🋊                                                                                                    |                                                                                                    |                                           |
| Tag ID                                                                                                    |                                                                                                    |                                           |
| Club 🍁                                                                                                    | Awesome Adventure 4-H                                                                                                  | v                                         |
| Animal Name                                                                                                    |                                                                                                    |                                           |
| USDA Premise Tag                                                                                                    |                                                                                                    |                                           |
|                                                                                                    | Add Entry to Cart                                                                                                    |                                           |

Market Steer (Beef): Registration open August 2, 2022 – August 11, 2022

- Select Department Beef
- Select Division Market Steer
- Select Class one
- Animal Birthdate
- Club or Chapter through which you are exhibiting this animal
- USDA Premise Id Tag number (If you have this before arrival at weigh-in please provide)

## DAIRY CATTLE

| Entries                                                                                                    |                                                                                                    |
|----------------------------------------------------------------------------------------------------|----------------------------------------------------------------------------------------------------|
| Special Instructions:<br>Online entries must be completed by Friday, October 28, 2022.<br>Mandatory meeting: Wednesday, November 2, 2022, 700PM, in the Mosaic Are<br>Paperwork will be collected at that time:<br>• Proof of ownership (BII of als, bread registration (in exhibitor's name or<br>• Notarized Manate County Fair general release and photo release form<br>****Animal(s) must have an official USDA shield ear tag tied a premise***<br>See Manateecountyfair.com for complete Dairy Cattle rules and schedule. | na at the Manatee County Fairgrounds. Exhibitor must have a parent or legal guardian accompany them to the meeting. Do not bring your animal(s).<br>ease form) |
| Auto-fill from previous •                                                                                                    |                                                                                                    |
| * required Department                                                                                                    | Dairy Cattle                                                                                                    |
| Division                                                                                                    | Dairy Cattle                                                                                                    |
| Class 🕸                                                                                                    | Choose a Class 🗸                                                                                                    |
| Breed 🕸                                                                                                    | Choose a Breed 🗸                                                                                                    |
| Animal Birth Date 🍁                                                                                                    |                                                                                                    |
| Tag ID 🍁                                                                                                    |                                                                                                    |
| Club 🍁                                                                                                    | Awesome Adventure 4-H 💙                                                                                                    |
| Animal Name                                                                                                    |                                                                                                    |
| Registration ID                                                                                                    |                                                                                                    |
| USDA Premise Tag 🍁                                                                                                    |                                                                                                    |
|                                                                                                    | Add Entry to Cart 🛛 🛩                                                                                                    |

Dairy: Registration open October 1, 2022 – October 28, 2022

- Select Department: Dairy Cattle
- Select Division Dairy Cattle
- Select Class (Animals are classified by the animal birthdate.).
- Select Breed
- Animal Birthdate
- Tag ID (visual tag)
- Club or Chapter through which you are exhibiting this animal
- Animal name (optional)
- Registration ID (for registered animals)
- USDA Premise tag number

#### DAIRY GOAT

| Entries                                                                                                    |                                                                                                    |              |
|----------------------------------------------------------------------------------------------------|----------------------------------------------------------------------------------------------------|--------------|
| Special Instructions:<br>Online entries must be completed by Friday, October 28, 2022.<br>Mendatory meeting: Saturday, December 3, 2022, 100PM, in the Mosaic Arena<br>Need to bring:<br>Proof of ownership (bill of sale, breed registration (in exhibitor's name or<br>Notarised Manasee County Fair general release and photo release form<br>A goar with a show collar and a current heath certificate<br>to participate in the showmanship clinic<br>See ManaseeCountyFair.com for complete Dairy Goat rules and schedule. | at the Manatee County Fairgrounds. Exhibitor must have a parent or legal guardian accompany them to the meeting.<br>ease form) | ×            |
| Auto-fill from previous *                                                                                                    |                                                                                                    |              |
| required     Department                                                                                                    | Dairy Goat                                                                                                    | $\checkmark$ |
| Division                                                                                                    | Dairy Goat                                                                                                    | $\sim$       |
| Class 🕸                                                                                                    | Choose a Class                                                                                                    | $\checkmark$ |
| Breed 🗰                                                                                                    | Choose a Breed                                                                                                    | $\checkmark$ |
| Animal Birth Date 🏶                                                                                                    |                                                                                                    |              |
| Tag ID 🅸                                                                                                    |                                                                                                    |              |
| Club 🍁                                                                                                    | Awesome Adventure 4-H                                                                                                    | ~            |
| Animal Name 🛊                                                                                                    |                                                                                                    |              |
|                                                                                                    | Add Errory to Cart 🛛 🛩                                                                                                    |              |

Dairy Goat: Registration open October 1, 2022 – October 28, 2022

- Select Department: Dairy Goat
- Select Division: Dairy Goat
- Select Class
- Select Breed
- Animal Birthdate
- Tag Id
- Club or Chapter through which you are exhibiting this animal
- Animal name

## DOGS

| Special Instructions:<br>Online entries must be completed by Friday, October 28, 2022.<br>Mandatory meeting: Tuesday, December 13, 2022, 6:30PM, in Rogers Auditori<br>Paperwork to be brought to the meeting for confirmation and submission:<br>• Shot records, including rabies on titter certificate for each entered dog<br>• Proof of state and/or county licenses<br>• Notarized Manatee County Fair general release and photo release form<br>****YOU MUST SELECT "CLASS DOI: MRFA ENTRY FEE" ONE TIME FOR YOUR DO<br>YOU MYE TYEE MULTIPLE DOGS BUT ONLY CHOSE YOUR SHOWMANSHIP CL<br>See Manateecountyfair.com for complete Dog rules and schedule. | DG ENTRIES. THIS WILL CHARGE YOU A ONE TIME ENTRY FEE. *****                                                                                                    |
|----------------------------------------------------------------------------------------------------|----------------------------------------------------------------------------------------------------|
| Auto-fill from previous *                                                                                                    |                                                                                                    |
| ◆ requires<br>Department                                                                                                    | Dogs                                                                                                    |
| Division                                                                                                    | Dogs V                                                                                                    |
| Class <b>*</b>                                                                                                    | 00: MRFA Entry Fee         01: Showmanship: Basic         02: Showmanship: Open         03: Showmanship: Excellent         05: Obedience: Basic         06: Obedience: Basic         07: Obedience: Sub-Novice B         08: Obedience: Novice B         10: Obedience: Novice B         11: Obedience: Unit Novice B         12: Obedience: Brace         14: Obedience: Brace         15: Agility: Off-leash |
| Animal Birth Date 🛊                                                                                                    |                                                                                                    |
| Club 🋊                                                                                                    | Awesome Adventure 4-H                                                                                                    |
| Animal Name 🛊                                                                                                    |                                                                                                    |
| Dog's Breed 🏶                                                                                                    |                                                                                                    |
| Dog's Earned Titles                                                                                                    |                                                                                                    |
| Team Contest Members                                                                                                    |                                                                                                    |
| Agility Jump Height                                                                                                    | Choose an Item 🗸                                                                                                    |

#### Dogs: Registration open October 1, 2022 – October 28, 2022

- Select Department: Dogs
- Select Division: Dogs
- Select Class one for the Manatee County Fair Fee (select this on your first dog entry only. Dog exhibitors pay a flat fee for entry, the number of animals and classes are included in the fee)
- Select Classes (you are allowed to enter multiple dogs, but only one dog can have a showmanship class attached to it)
- Animal Birthdate
- Club or Chapter through which you are exhibiting this animal
- Animal's name
- Dog's Breed
- Titles the Dog has earned (optional)
- Team members if participating in the team contest
- Agility height of jump (4", 8", 12", 16", 20", 24") Select the height if you chose an agility class

## FNGLA (PLANTS)

|                                                                                           | " field, please provide the description of the "Othe | r" container in the "Other Container Description". |  |
|-------------------------------------------------------------------------------------------|------------------------------------------------------|----------------------------------------------------|--|
| See ManateeCountyFair.com for complete FNGLA<br>EXHIBITORS WHO ARE EXHIBITING ONLY PLANTS |                                                      | FACE ENTED "EVENADT" IN THE ETHICS FILLS           |  |
| EXHIBITORS WHO ARE EXHIBITING ONLY PLANTS                                                 | ARE EXEMPT FROM THE ETHICS REQUIREMENT. PL           | EASE ENTER EXEMPT IN THE ETHICS HELD               |  |
|                                                                                           |                                                      |                                                    |  |
| * required                                                                                |                                                      |                                                    |  |
| Department                                                                                | Plants (FNGLA)                                       | ~                                                  |  |
| Division                                                                                  | Plants (FNGLA)                                       | ~                                                  |  |
| Class 🇚                                                                                   | Choose a Class                                       | ~                                                  |  |
| Club 🧚                                                                                    | Choose a Club                                        | ~                                                  |  |
| "Other" Container                                                                         |                                                      |                                                    |  |
| Common Name 🧚                                                                             |                                                      |                                                    |  |
| Scientific Name 🧚                                                                         |                                                      |                                                    |  |
| Container Quantity 🧚                                                                      |                                                      |                                                    |  |
| Extra Plants 🤹                                                                            |                                                      |                                                    |  |
| Container Type 🧚                                                                          | Choose an Item 🗸                                     |                                                    |  |
| "Pot" Container Size                                                                      | Choose an Item 🗸 🗸                                   |                                                    |  |

Plants (FNGLA): Registration open October 1, 2022 – October 14, 2022

- Select Department: Plants (FNGLA)
- Select Division: Plants (FNGLA)
- Select Class: See Appendix 1, in the FNGLA rules
- Club or Chapter through which you are exhibiting this project
- "Other" Container: Use this field if you use "Other" as your container type
- Common Name: See "Appendix 1, Plant Classes", FNGLA Rules
- Scientific Name: See "Appendix 1, Plant Classes", FNGLA Rules
- Container Quantity: See "Plant Entry Specifications", FNGLA Rules for minimum number of plants
- Extra Plants: See "Plant Entry Specifications", FNGLA Rules for number of extra plants allowed to be tagged
- Container Type: Drop down and select your container, if not listed, select "Other" and fill in "Other" Container field
- "Pot" Container Size: If you select "Pot" as your container type, then select size of "Pot" from drop down field
- Click "Add Entry to Cart

#### SAMPLE FNGLA ENTRY

| * required           |                       |     |
|----------------------|-----------------------|-----|
| Department           | Plants (FNGLA)        | ~   |
| Division             | Plants (FNGLA)        | ~   |
| Class 🌞              | A : Woody Ornamentals | ~   |
| Club 🇚               | Awesome Adventure 4-H | ~   |
| "Other" Container    |                       |     |
| Common Name 🇚        | Croton                |     |
| Scientific Name 🇱    | Codiaeum variegatum   |     |
| Container Quantity 🇚 | 8                     |     |
| Extra Plants 🇚       | 7                     |     |
| Container Type 🇚     | Pot ~                 |     |
| "Pot" Container Size | 1 gallon 👻            |     |
|                      | Add 1 Entry to Cart   | + - |

#### HORSE

|                                         |                       | ISE ENTRIES. THIS WILL CHARGE YOU A ONE TIME ENTRY FEE. *****                                                                      |   |  |
|-----------------------------------------|-----------------------|----------------------------------------------------------------------------------------------------|---|--|
|                                         |                       | SE ENTRIES, THIS WILL CHARGE TOU A ONE TIME ENTRY FEE.                                                                             |   |  |
| eecountyfair.com for complete Horse rul | es and schedule.      |                                                                                                    |   |  |
| n previous *                            |                       |                                                                                                    |   |  |
| n previous                              |                       |                                                                                                    |   |  |
|                                         | Department            | Horse                                                                                                    | ¥ |  |
|                                         | Division              | Horse                                                                                                    | ¥ |  |
|                                         |                       | 00 : MRFA Entry Fee                                                                                                    |   |  |
|                                         | Class 🗱               | 01 : Grade Mares (Conformation)                                                                                                    |   |  |
|                                         |                       | 02 : Grade Geldings (Conformation)                                                                                                 |   |  |
|                                         |                       | 03 : Registered Mares (Conformation)<br>04 : Registered Geldings (Conformation)                                                    |   |  |
|                                         |                       | 05 : Junior Western or English Showmanship                                                                                         |   |  |
|                                         |                       | 06 : Senior Western or English Showmanship                                                                                         |   |  |
|                                         |                       | 07 : Walk Trot English or Western (cannot enter canter/lope class)<br>08 : Walk Trot Equitation (cannot enter a canter/lope class) |   |  |
|                                         |                       | 09 : Junior English Pleasure                                                                                                    |   |  |
|                                         |                       | 10 : Senior English Pleasure                                                                                                    |   |  |
|                                         |                       | 11 : Junior English Equitation<br>12 : Senior English Equitation                                                                   |   |  |
|                                         |                       | 13 : Junior Western Pleasure                                                                                                    |   |  |
|                                         |                       | 14 : Senior Western Pleasure                                                                                                    |   |  |
|                                         |                       | 15 : Junior Western Equitation<br>16 : Senior Western Equitation                                                                   |   |  |
|                                         |                       | 17 : Junior Ranch Riding                                                                                                    |   |  |
|                                         |                       | 18 : Senior Ranch Riding                                                                                                    |   |  |
|                                         |                       | 19 : Junior Poles<br>20 : Senior Poles                                                                                             |   |  |
|                                         |                       | 21 : Stake Race                                                                                                    |   |  |
|                                         |                       | 22 : Junior Barrels                                                                                                    |   |  |
|                                         |                       | 23 : Senior Barrels<br>24 : Keyhole                                                                                                |   |  |
|                                         | Club 🛊                | Awesome Adventure 4-H                                                                                                    | ~ |  |
|                                         | Animal Name 🌲         |                                                                                                    |   |  |
|                                         |                       |                                                                                                    |   |  |
|                                         | Coggins # 🇱           |                                                                                                    |   |  |
|                                         | Rider Age on 1/1/23 🌲 |                                                                                                    |   |  |
|                                         | Horse Gender 🛊        | Choose an Item 🗸                                                                                                    |   |  |

#### Horses: Registration open October 1, 2022 – October 28, 2022

- Select Department: Horse
- Select Division: Horse
- Select Class One for the Manatee County Fair Fee (select this on your first horse entry only. Horse fees are a flat fee, the number of horses and classes are covered under one fee)
- Select classes applicable to first animal (Exhibitors are allowed to enter more than one class with an animal entry, see rules for specific class descriptions and limitations on classes)
- Club or Chapter through which you are exhibiting this animal
- Animal's name
- Coggins Number
- Age of the Rider on January 1, 2023
- Horse Gender

#### POULTRY

| Auto-fill from previous 🔻 |                                    |
|---------------------------|------------------------------------|
| * required                |                                    |
| Department                | Poultry ~                          |
| Division                  | Bantams ~                          |
|                           | Choose a Division                  |
| Class 🗱                   | Bantams                            |
| Breed 🗱                   | Duck<br>Geese                      |
| Club 🗱                    | Large Fowl (Standard)<br>Layer Pen |
|                           | Meat Pen (Poultry)                 |
| Poultry Variety 🗱         | Turkey                             |
| Sex of Poultry 🍀          | Choose an Item 🗸                   |

#### Poultry: Registration open October 22, 2022 – October 28, 2022

- Select Department: Poultry
- Select Division: This will be provided by Poultry committee at mandatory meeting
- Class and Breed This will be provided by Poultry committee at mandatory meeting
- Club or Chapter through which you are exhibiting this animal
- Poultry Variety This will be provided by Poultry committee at the mandatory meeting
- Sex of Poultry This will be provided by Poultry committee at the mandatory meeting

Poultry committee will be meeting with each exhibitor at the mandatory meeting to assist each exhibitor with the required information, providing the exhibitor with a sheet of paper with the notations.

| SAMPLE POULTRY ENTRY                                                                                                    |                                                                                                    |                                                           |
|----------------------------------------------------------------------------------------------------|----------------------------------------------------------------------------------------------------|-----------------------------------------------------------|
| Special Instructions:                                                                                                    |                                                                                                    |                                                           |
| Online entries must be completed by Friday, Octol<br>Mandatory Bird check-in Saturday, October 22, 20<br>check-in.<br>The following will be submitted or completed at ch | 22, 9:00AM-1:00PM, in the Cook Powell Arena, at the Manatee County Fairgrounds. I<br>eck-in:<br>ified flock)<br>ale contracts | Exhibitor and parent or legal guardian must be present at |
| <ul> <li>Notarized Manatee County Fair general release</li> </ul>                                                                                                    | ise and photo release form                                                                                                    |                                                           |
| See Manateecountyfair.com for complete Poultry                                                                                                    | ules and schedule.                                                                                                    |                                                           |
| Auto-fill from previous •                                                                                                    |                                                                                                    |                                                           |
| * required                                                                                                    |                                                                                                    |                                                           |
| Department                                                                                                    | Poultry                                                                                                    | ~                                                         |
| Division                                                                                                    | Bantams                                                                                                    | ~                                                         |
| Class 🗱                                                                                                    | 03 : Single Comb Clean Legged (SCCL)                                                                                          | ~                                                         |
|                                                                                                    |                                                                                                    |                                                           |
| Breed 🧚                                                                                                    | Andalusians                                                                                                    | ~                                                         |
| Club 🗚                                                                                                    | Critters & Creations 4-H                                                                                                    | ~                                                         |
| Poultry Variety 🗱                                                                                                    | Red                                                                                                    |                                                           |
|                                                                                                    |                                                                                                    |                                                           |
| Sex of Poultry 🗱                                                                                                    | Pullet ~                                                                                                    |                                                           |
|                                                                                                    |                                                                                                    |                                                           |
|                                                                                                    | Add Entry to Cart 🗸                                                                                                    |                                                           |
|                                                                                                    |                                                                                                    |                                                           |

#### RABBIT

| Special Instructions:<br>Online entries must be completed by Friday, October 28, 2022.<br>Mandatery Rabbit check-in: Saturday, October 22, 2022, 9:00AM-100PM, in the I<br>The following will be submitted or completed at check-in:<br>I submitted on and classification of rabbits<br>I sign-up for mate pens, completion of sales contracts<br>Notarized Manatee County Fair general release and photo release form<br>See ManateeCountyFair.com for complete Rabbit rules and schedule. | Cook Powell Arena, at the Manatee County Fairgrounds. Exhibitor and parent or legal guardian must be present at check-in. FFA i | #            |
|----------------------------------------------------------------------------------------------------|----------------------------------------------------------------------------------------------------|--------------|
| Auto-fill from previous                                                                                                    |                                                                                                    |              |
| Department                                                                                                    | Rabbit                                                                                                    | ~            |
| Division                                                                                                    | Rabbit                                                                                                    | ~            |
| Class 🕸                                                                                                    | Choose a Class                                                                                                    | ~            |
| Breed 🕸                                                                                                    | Choose a Breed                                                                                                    | $\checkmark$ |
| Tag ID 🍁                                                                                                    |                                                                                                    |              |
| Club 🕸                                                                                                    | Awesome Adventure 4-H                                                                                                    | ~            |
| Animal Name                                                                                                    |                                                                                                    |              |
| Rabbit Variety 🌞                                                                                                    |                                                                                                    |              |
| Rabbit Gender 🍁                                                                                                    | Choose an Item 🗸                                                                                                    |              |
|                                                                                                    |                                                                                                    |              |

#### Rabbit: Registration open October 22, 2022 – October 28, 2022

- Select Department: Rabbit
- Select Division: Rabbit
- Class, Breed and Tag ID (will be provided by Rabbit Committee)
- Club or Chapter through which you are exhibiting this animal
- Animal Name
- Rabbit Variety and Rabbit Gender (will be provided by Rabbit Committee)

Rabbit committee will be meeting with each exhibitor at the mandatory meeting to assist each exhibitor with the required information, providing the exhibitor with a sheet of paper with the notations.

#### SWINE

| Entries                                                                                                    |                                                                                                    |                                                                                                |
|----------------------------------------------------------------------------------------------------|----------------------------------------------------------------------------------------------------|------------------------------------------------------------------------------------------------|
| Special Instructions:<br>Ordine entries must be completed by Thursday, October 6, 2022.<br>Charles entries must be completed by Thursday, Ordober 6, 2022, 8:00AM-12:00<br>leaders with tub projects must be in attendance.<br>The following will be submitted or complete at check-in<br>• Bill of Sele<br>• Notarized Manatee County Fair general release and photo release form<br>• Sele constast will be completed by exhibitor and parent or legal guardia<br>• Side view picture of the animal may be taken<br>•***Animas must have an official USDA 840 entries the or period.<br>• Sele countyFair.com for complete Swine rules and schedule. | PMOR-Sunday, October 9, 2022, 1:00PM-5:00PM, in the Mosaic Arena at the Manatee County Fairgrounds. Exhibitor must brir<br>n | Heir swine project and have a parent or legal guardian accompany them. FFA leaders or 4-H Club |
| Auto-fill from previous *                                                                                                    |                                                                                                    |                                                                                                |
| Department                                                                                                    | Swine                                                                                                    | ~                                                                                              |
| Division                                                                                                    | Swine                                                                                                    | $\sim$                                                                                         |
| Class 🕸                                                                                                    | 01 : Class 1                                                                                                    | ~                                                                                              |
| Breed                                                                                                    | Choose a Breed                                                                                                    | ✓                                                                                              |
| Animal Birth Date                                                                                                    |                                                                                                    |                                                                                                |
| Tag ID                                                                                                    |                                                                                                    |                                                                                                |
| Description                                                                                                    | l l                                                                                                    |                                                                                                |
| Club 🍁                                                                                                    | Awesome Adventure 4-H                                                                                                    | ~                                                                                              |
| Animal Name                                                                                                    |                                                                                                    |                                                                                                |
| USDA Premise Tag                                                                                                    |                                                                                                    |                                                                                                |
|                                                                                                    |                                                                                                    |                                                                                                |

#### Swine: Registration September 19, 2022 – October 6, 2022

- Select Department: Swine
- Select Division: Swine
- Class (select class one)
- Breed (if your animal is a cross bred, select "Other")
- Animal Birthdate
- Tag ID (if your animal has been tagged before mandatory check-in, please enter here, it will be verified)
- Description of animal (Optional)
- Club or Chapter through which you are exhibiting this animal
- Animal Name (Optional)
- USDA Premise tag number (if your animal has this tag before mandatory check-in, please enter here, it will be verified

## **GROUPS/FAMILY SET UP OPTION:**

| On-line Entr<br>Manatee River Fair A | ssn Inc                                                           | ≜ Sign I |
|--------------------------------------|-------------------------------------------------------------------|----------|
| Manatee<br>County                    | Group                                                             |          |
| FAIR                                 | Please log in as a Group or you may choose to create a new Group. | ×        |
| Powered by ShoWorks                  | Group User Name                                                   |          |
|                                      | I am a new group I have previously registered                     |          |
|                                      | Continue 🔶                                                        |          |
|                                      |                                                                   |          |
|                                      |                                                                   |          |
|                                      |                                                                   |          |

If you chose to set up a family login for families with multiple exhibitors and selected "Quick group" instead of "Exhibitor", you will have this screen.

| On-line Entrie<br>Manatee River Fair Ass |                                                             |                         | # Home | 🛓 Sign In |
|------------------------------------------|-------------------------------------------------------------|-------------------------|--------|-----------|
| Manatee<br>County                        | Group                                                       |                         |        |           |
| Powers by Shothous                       | New Group:<br>Here you can set any defaults for this group. |                         |        | ×         |
|                                          | Group User Name                                             | Hamilton                |        |           |
|                                          | Password 🗱                                                  |                         |        |           |
|                                          | Re-type Password 🇱                                          |                         |        |           |
|                                          | e-mail (optional)                                           | ahamilton@yahoo.com     |        |           |
|                                          | Default Club (optional)                                     | Awesome Adventure 4-H ~ |        |           |
|                                          | Default School (optional)                                   | Choose a School         |        |           |
|                                          |                                                             | Continue 🔶              |        |           |

Enter your family last name, select a password, and make note of it. The club and school are optional, these will auto fill in entries if established here.

The program will ask you to confirm the information entered. Press the "continue" button is all is correct.

| On-line Entri<br>Manatee River Fair As |                                                                                      |                                                                                                    | # Home | 🛓 Sign In |
|----------------------------------------|--------------------------------------------------------------------------------------|----------------------------------------------------------------------------------------------------|--------|-----------|
| Manatee<br>County                      | Group                                                                                |                                                                                                    |        |           |
| FAIR                                   | Group Information:<br>Please check the following information for accuracy. You may n | ake changes by choosing the 'Back' button in your browser. This information is for your benefit only and not recorded in the final entries process. |        | ×         |
| Powered by ShoWorks                    | Group User Name                                                                      | Hamilton                                                                                                    |        |           |
|                                        | e-mail (optional)                                                                    | ahamilton@yahoo.com                                                                                                    |        |           |
|                                        | Default Club (optional)                                                              | Awesome Adventure 4-H                                                                                                    |        |           |
|                                        | Default School (optional)                                                            |                                                                                                    |        |           |
|                                        |                                                                                      | Continue 🔸                                                                                                    |        |           |
|                                        |                                                                                      |                                                                                                    |        |           |
|                                        |                                                                                      |                                                                                                    |        |           |

The program will ask you to confirm the information entered. Press the "continue" button if all is correct.

| Account Information<br>Wexnet browner<br>Reset browner<br>Reset b |                                                            |
|----------------------------------------------------------------------------------------------------|------------------------------------------------------------|
| Please select actions to add exhibitors and entries or review your Group account activities from the buttons below. Since you are logged in as a Group, you may also create multiple entries for mar to correct errors or skip sections while adding entries, you may use the progress indicator near the top of page (once you have started the process) to click and jump to other locations. You can alw                                                                                                    | y exhibitors all in one check-out process. Should you need |
|                                                                                                    |                                                            |
| 😫 : WewPoint transactions made by this Group 🖉 Begin adding Exhibitors and Entries                                                                                                    |                                                            |
|                                                                                                    |                                                            |

The next screen you encounter will give you the option to "View/Print transactions made by this group" or "Begin adding Exhibitors and Entries." By selecting "Begin adding Exhibitors", you will begin adding exhibitors and their fair entries.

| On-line Entri<br>Manatee River Fair A      | es<br>ssn Inc                                                                |                                        |                             |                |         | Home Hello, Hamilton |
|--------------------------------------------|------------------------------------------------------------------------------|----------------------------------------|-----------------------------|----------------|---------|----------------------|
| Manater<br>Correction<br>Former to Indiana | Register Registration Sign-In Please specify an exhibitor for these entries. | O<br>Entries                           | Review                      | Pay            | Confirm |                      |
|                                            |                                                                              | First Name Eliza<br>Last Name Hamilton |                             |                |         |                      |
|                                            |                                                                              | This is a new exhibitor     OT         | his exhibitor has already b | een registered |         |                      |
|                                            |                                                                              |                                        | Conti                       | nue 🔶          |         |                      |
|                                            |                                                                              |                                        |                             |                |         |                      |

Enter the first name of the exhibitor, the last name will auto-fill from the group name. You can change the last name. If this is the first time in the program, you will tell the system this is a new exhibitor. Press "Continue."

| 2S<br>sn Inc                                                                                                    | Allow here                                                                               |
|----------------------------------------------------------------------------------------------------|------------------------------------------------------------------------------------------|
| Registration                                                                                                    | es Brever Pay Cartrin Prosh                                                              |
| Exhibitor Information<br>Please provide the following information and click the Continue button at the bottom. In | Romaton submitted may not be reflected in the total affice for a delayed period of time. |
| First Name                                                                                                    | Eliza                                                                                    |
| Last Name                                                                                                    | Hamilton                                                                                 |
| Password 🍁                                                                                                    |                                                                                          |
| Re-type Password 🕸                                                                                                |                                                                                          |
| Address 🕸                                                                                                    | 123 Main Street                                                                          |
| Address2                                                                                                    |                                                                                          |
| City 🕸                                                                                                    | Myakia City                                                                              |
| State/Prov 🕸                                                                                                    | R.                                                                                       |
| Postal Code 🕸                                                                                                    | 34251                                                                                    |
| Phone Number 🍁                                                                                                    | ¢ (941) 555-1234                                                                         |
| e-mail 🏶                                                                                                    | ehamilton@yahoo.com                                                                      |
| Re-type e-mail 🗰                                                                                                  | ehamilton@yahoo.com                                                                      |
| Grade 🗰                                                                                                    | 9                                                                                        |
| Date of Birth 🍁                                                                                                   | 09/10/2007                                                                               |
|                                                                                                    | 21FL4321                                                                                 |

The screen is the same as the single exhibitor. All fields blue asterisks will need to be completed before you can continue to the next screen. Press "Continue."

| es<br>ssn inc                                                                                |                                                                                      |                        |     |         | History Hello, Ha |
|----------------------------------------------------------------------------------------------|--------------------------------------------------------------------------------------|------------------------|-----|---------|-------------------|
| 1<br>Register                                                                                | Entries                                                                              | Rodex                  | Pay | Confirm | Fields            |
| Confirm Registration Information The following information will be associated with your name | ne. Any changes you make may not be reflected in the local office for a delayed peri | d of time.             |     |         |                   |
|                                                                                              | First Nam                                                                            | e Eliza                |     |         |                   |
|                                                                                              | Last Nam                                                                             | e Hamilton             |     |         |                   |
|                                                                                              | Addres                                                                               | s 123 Main Street      |     |         |                   |
|                                                                                              | Address                                                                              | 2                      |     |         |                   |
|                                                                                              | Cit                                                                                  | y Myakka City          |     |         |                   |
|                                                                                              | State/Pro                                                                            |                        |     |         |                   |
|                                                                                              | Postal Cod                                                                           | e 34251                |     |         |                   |
|                                                                                              |                                                                                      | e (941) 555-1234       |     |         |                   |
|                                                                                              |                                                                                      | il ehamilton@yahoo.com |     |         |                   |
|                                                                                              | Grad                                                                                 |                        |     |         |                   |
|                                                                                              | Exhibitor Date of Birt                                                               |                        |     |         |                   |
|                                                                                              | Ethics                                                                               | # 21FL4321             |     |         |                   |
|                                                                                              |                                                                                      | Continue 🔶             |     |         |                   |
|                                                                                              |                                                                                      |                        |     |         |                   |
|                                                                                              |                                                                                      |                        |     |         |                   |

This screen will ask you to confirm the information. If all is correct, press "Continue."

You are then able to enter items/entries into the cart for this exhibitor in the same manner as a single exhibitor.

| Save 🖋 Edit                                                                                                    | Register Entri                                                                                                    | )                                              | 3<br>Review                                    | (4)<br>Pay            | Confirm | 6<br>Finish |
|----------------------------------------------------------------------------------------------------|----------------------------------------------------------------------------------------------------|------------------------------------------------|------------------------------------------------|-----------------------|---------|-------------|
| ELIZA HAMILTON:<br>Horses \$0.00<br>Horses \$0.00<br>Horses \$0.00<br>Horses \$0.00<br>Horses \$0.00<br>Family Livesto\$\$0.00 | Entries <ul> <li>I entry added</li> <li>One "Exhibitor Security Pass" entry has been added for "Eliza Hamilton". You may 'continue</li> </ul> | to the next section at this time or select ano | other Division to add more entries for Eliza H | familton.             |         |             |
| Exhibitor Secu                                                                                                    | Department<br>Division                                                                                                    | All Departments<br>Choose a Division           |                                                |                       | ~<br>~  |             |
| Manates<br>Gunty<br>Fourier by Showard                                                                                         |                                                                                                    |                                                | + Add different Entry 🛛 🖗 Add simil            | kar Entiny Continue 🔶 |         |             |
|                                                                                                    |                                                                                                    |                                                |                                                |                       |         |             |
|                                                                                                    |                                                                                                    |                                                |                                                |                       |         |             |

Once you have completed the entries for the first exhibitor, from this screen, press the continue button.

| Check-out<br>is a list of items in your cart. To remove an item, click the 🗙 button next to the item tl | hat you want to remove. To edit an item, clic  | k the 🖉 button                                                                                                    |                    |  |
|----------------------------------------------------------------------------------------------------|------------------------------------------------|----------------------------------------------------------------------------------------------------|--------------------|--|
| s and on remain your care to remove an tern, click the 🖌 button next to the tern t                      | •                                              | are not finished yet! You will still need to confirm in the upco                                                                                                    | ming steps.        |  |
|                                                                                                    |                                                |                                                                                                    | unity steps:       |  |
| also logged in as a Group, you may save time by adding entries for all of your exhibit                  | ors before checking out. To do this, click the | ' <u>Add Entries for a different Exhibitor</u> ' button before attempti                                                                                                    | ng to check-out.   |  |
|                                                                                                    | Item                                           | Description                                                                                                    | Amount Edit Remove |  |
|                                                                                                    | Eliza Hamilton's ite                           | ms:                                                                                                    | 1                  |  |
|                                                                                                    | Horses                                         | Clast: 01 - Grade Mares (Conformation)<br>Club: Awesome Adventure 4-H<br>Animal Name: Petra<br>Coggins #: AI657865<br>Rider Age on 1/1/22: 14<br>Horse Gender: Mare                                 | \$0.00 🖋 🗙         |  |
|                                                                                                    | Horses                                         | Class: 08 - Walk Trot Equitation (cannot enter a canter/lope<br>class)<br>Club: Avesome Adventure 4-H<br>Animal Name: Petra<br>Coggins #: 1657:055<br>Rider Age on 1/1/22: 14<br>Horse Gender: Mare | \$0.00 d 🗙 🗙       |  |
|                                                                                                    | Horses                                         | Class: 12 - Senior Western Equitation<br>Club: Awesome Adventure 4-H<br>Animai Name: Pera<br>Coggins #: AIE67865<br>Rider Age on 1/1/22: 14<br>Horse Gender: Mare                                   | \$0.00 🖋 🗙         |  |
|                                                                                                    | Horses                                         | Class: 13 - Junior English Pleasure<br>Club: Awesome Adventure 4-H<br>Anima Name: Pera<br>Coggins #: AIE67865<br>Rider Age on 1/1/22: 14<br>Horse Gender: Mare                                      | \$0.00 🖋 🗙         |  |
|                                                                                                    | Horses                                         | Class: 15 - Junior English Equitation<br>Club: Awesome Adventure 4-H<br>Animal Name: Petra<br>Coggins #: AI657865<br>Riller Age on 1/1/22: 14<br>Horse Gender: Mare                                 | \$0.00 🖋 🗙         |  |
|                                                                                                    | Family Livestock<br>Passes                     | Class: 2 - Purchase two(2) passes for immediate family                                                                                                    | \$50.00 🕜 🗙        |  |
|                                                                                                    | Exhibitor Security Pa                          | ss Class: 01 - Exhibitor Security Pass                                                                                                    | \$25.00 🥜 🗙        |  |
|                                                                                                    | Total for Eliza Hami                           |                                                                                                    | \$75.00            |  |
|                                                                                                    | 7 TOTAL ITEMS IN C                             | ART:                                                                                                    | \$75.00            |  |
|                                                                                                    | BALANCE DUE:                                   |                                                                                                    | \$75.00            |  |

You will be asked to confirm the entries for exhibitor number one. To add your next exhibitor, press the blue button "Add Entries for a different Exhibitor". This will take you back to the beginning of the group entry by asking you to add the first and last name of the exhibitor. You will continue this cycle until you have entered all of the exhibitors in your family. You can then check out with one payment.

## COMPLETE THE PURCHASE

| ntinue to Check-out                                                                                        |                                                                                                    |                        |       |
|----------------------------------------------------------------------------------------------------|----------------------------------------------------------------------------------------------------|------------------------|-------|
| e following is a list of items in your cart. To remove an item, click the 🗙 button next to the item the    | at you want to remove. To edit an item, click the 🥜 button.                                                                                                    |                        |       |
|                                                                                                    | A You are not finished yet! You will still need to confirm in                                                                                                    | the upcoming steps.    |       |
| lp:<br>ce you are also logged in as a Group, you may save time by adding entries for all of your exhibitor | s before checking out. To do this, click the <u>'Add Extrins for a different Exhibitor</u> ' button before                                                                                                    | attempting to check-ou | c.    |
|                                                                                                    | Item Description                                                                                                    | Amount Edit            | Remov |
|                                                                                                    | Tom Landry's items:                                                                                                    | ø                      | ×     |
|                                                                                                    | Dairy Class 04. Writer Verting: Dec. 1, 2020-Feb. 28, 2021<br>wind Sciences<br>Birrh Date: 1.2012020<br>Tier Date: 1.2012020<br>Tier Date: 1.2012020<br>Description: Back and Write<br>Club: Suffato Create FFA<br>Animal Name: Creo<br>Showmasthip: Yes | \$15.00 🥜              | ×     |
|                                                                                                    | Total for Tom Landry with 1 entries<br>Add more entries for Tom Landry<br>Add items for Tom Landry                                                                                                    | \$15.00                |       |
|                                                                                                    | Belle Landry's items:                                                                                                    | ø                      | ×     |
|                                                                                                    | Beef Breeding Class CI I starhman Influence<br>Birm Disk 20/25/20/20<br>Technology & Bahman<br>Club Manase Coung Junior Castlemens 3-H<br>Anima Name: Para<br>Registration (D: 501/437421<br>Showmasting) Yes                                            | \$15.00 🥜              | ×     |
|                                                                                                    | Dairy Gaase<br>Grand Office Class Office Class Office<br>Birth Date 2029/2020<br>Teg D 123<br>Club Buffed Oreas FA<br>Animal Name: Office Red                                                                                                    | \$5.00 🥜               | ×     |
|                                                                                                    | Total for Belle Landry with 2 entries<br>Add more entries for Belle Landry<br>Add Items for Belle Landry                                                                                                    | \$20.00                |       |
|                                                                                                    | 2 Total exhibitors in cart                                                                                                    |                        |       |
|                                                                                                    | 3 Total entries in cart:                                                                                                    | \$35.00                |       |
|                                                                                                    | 0 Total additional items in cart:                                                                                                    | \$0.00                 |       |
|                                                                                                    | 3 TOTAL ITEMS IN CART:                                                                                                    | \$35.00                |       |
|                                                                                                    |                                                                                                    |                        |       |

**Please review all entries for all exhibitors before you check out**. Once you have completed the purchase, you cannot change any information on the entries. You will be able to change information for the exhibitor when you log-in again. An example would be to change the Ethics number from the date of class to the number issued by the state.

Should you need to add an entry to an exhibitor, you would press on the blue line below the exhibitor's name "add more entries for \_\_\_\_\_."

Edits to individual entries can be done by pressing on the "pencil" icon next to the entry you need to edit. You will be taken to the entry screen of the item to edit, make the changes and press the "update" button at the bottom of the screen.

Please keep in mind, THE ENTRIES ARE NOT COMPLETE UNTIL THEY HAVE BEEN CHECKED OUT AND PAID IN FULL. All entries must be paid online through ShoWorks. After you have completed your sale, PRINT A COPY OF YOUR RECEIPT!!!!! ALL TRANSACTIONS ARE DATE AND TIME STAMPED, LATE ENTRIES WILL NOT BE ACCEPTED. The Areas are pre-set to close at the deadline. Plan accordingly, do not wait until the last minute to complete your entries.

Keep in mind you may not be able to register all of your projects at the same time. For example, an exhibitor who exhibits Market steer and Beef Breeding have dates several weeks apart. You will set up your account with the first project and then log-in to add the additional projects and pay for their entry fees.

If you have any questions or encounter any issues, please email Valerie Quattlebaum, the ShoWorks administrator, at <u>vquattlebaum@manateecountyfair.com</u>. I check this email often and will respond ASAP.

#### SHOWORKS PASSPORT (NEW FOR 2022-2023)

You do have the option to set up your account thro-ugh ShoWorks Passport. Passport is an online site and phone app which will store your information to be used from year to year and used at other fairs which accept ShoWorks Passport. The website for Passport is <u>https://passport.fairwire.com/passport.aspx</u> When entering your projects through Passport, you must be certain to select Manatee County Fair.

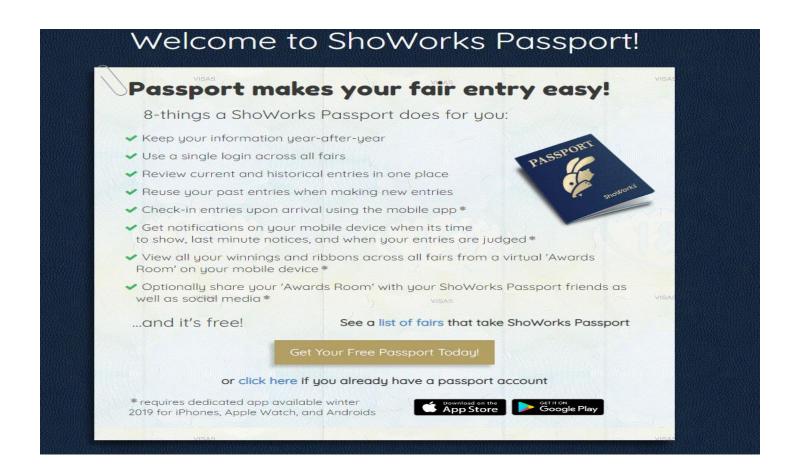

#### By clicking on the "Get Your Free Passport Today" button, you will open the set up screen for Passport.

| Sho | oWorks Passport                                                                                                    | 🐴 Home 🗧 🗮 List of Fairs 🗧 Å My Account |
|-----|----------------------------------------------------------------------------------------------------|-----------------------------------------|
|     | Your Passport Account                                                                                                    |                                         |
|     | Login:<br>ShoWorks Passport is a way of creating one exhibitor account to keep year-after-year and use across all fairs and shows that use ShoWorks. | ж                                       |
|     | Passport User Name<br>(or e-mail)<br>I don't yet have a ShoWorks Passport but want to create one I already have a ShoWorks Passport                  |                                         |
|     | Contriue 🔶                                                                                                    |                                         |

Enter a Passport user name or email address and select the "I don't have ShoWorks Passport but want to create one" option.

#### This screen will pop up

| Your Passport Account                                                                                         |   |
|----------------------------------------------------------------------------------------------------|---|
|                                                                                                    |   |
| Registration Information:<br>Compass the following registration and clock the Gentifiner Budton at the Bottom | × |
| Username Scrappy Mae                                                                                          |   |
| Password *                                                                                                    |   |
| Re-type Password 🛊                                                                                            |   |
| First Name 🗰 Scrappy Mae                                                                                      |   |
| Last Name 🛊 Quattlebaum                                                                                       |   |
| Pay premiums to (leave blank if same)                                                                         |   |
| Address 32115 Clay Gully Road                                                                                 |   |
| Address2                                                                                                    |   |
| City Myakka City                                                                                              |   |
| State/Prov FL                                                                                                 |   |
| Postal Code 34251                                                                                             |   |
| County Manatee                                                                                                |   |
| Country United States                                                                                         |   |
| Phone Number 4 (941) 915-2096                                                                                 |   |
| e-mail # valerieqb@msn.com                                                                                    |   |
| Re-type e-mail # valerieqb@msn.com                                                                            |   |
| Date of Birth 03/25/2013                                                                                      |   |
| Grade 3                                                                                                    |   |
| Notify me with e-mail To Rensie important conflications due enail                                             |   |
| Send me marketing e-mails 🕘 🔯 Review enable due reactly parties and the parties                               |   |
| Contrue 🕈                                                                                                    |   |

Fill in your information, as you would from the Manatee County Fair online entry screen, and press continue. The program will ask you to confirm all of your information and press continue.

Once you have confirmed your information, you will have this screen

| ioWorks Passport                                                                                                    |                                                               |                                          | 🖀 Home > 🗮 List of Fairs > 🚢 My Account |
|----------------------------------------------------------------------------------------------------|---------------------------------------------------------------|------------------------------------------|-----------------------------------------|
| Your Passport Account                                                                                                    |                                                               |                                          |                                         |
| Personal information                                                                                                    |                                                               |                                          |                                         |
| Wetcome Scrappy Mae Quattlebaum (Scrappy Mae)<br>1211'5 Up Gully Bad<br>Markers<br>Markers<br>Bell 191-208<br>Bell 191-208<br>Bell 191-208<br>Activity                                                                                                    |                                                               | Sgn out d'Parapon<br>Each do<br>Chack in |                                         |
| Mensor Stron: O Lan Usocani O Lan Usocani O Lan Usoca | 7/23/2022 10:06:18 PM<br>7/23/2022 10:06:18 PM<br>Unavailable |                                          |                                         |
| No emire have been claimed by you. To claim past entries in any fair that you have participated in activar cloic the button Claim Ethniar above, or simply login to a fair's Shollforks online en<br>Cloic have to see a list of all fairs that are compatible with Shollforks Passport including links to those fairs that are actively taking logins.                                                                                                    | tries (if active) while logged in with your Passport account. |                                          |                                         |

From here you can find the Manatee County Fair online entry site or you can log out and enter the Manatee County Fair entry site from our county website as you would usually access.

You would then select the Passport account when prompted at the beginning of the session, from the welcome screen.

Our fair (as would other fairs) requires more information that is asked in the set up of the passport account (example would be our Ethics Certification number). As a Passport member, when you add information as you register and enter entries into our fair, the information is saved in your Passport account. Your entries are also saved and can be recalled when registering for other fairs using the Passport system.

The Passport also has a notification system the fair may use to alert of show times and call classes as a secondary means of communication. The Passport system may also be updated of show results, awarding virtual "badges" and "ribbons" on the phone app.

The phone app is available on the app store and Google play.

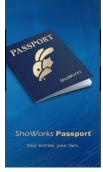

Thank you for your interest in the ShoWorks Passport. If you have any questions, please contact <a href="mailto:vquattlebaum@manateecountyfair.com">vquattlebaum@manateecountyfair.com</a>

## QUICK QR ACCESS

Florida State Fair Ethics

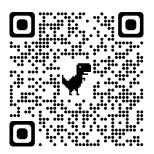

Manatee Fair Online Entry

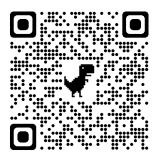

ShoWorks Passport

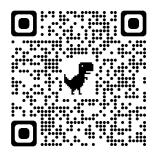